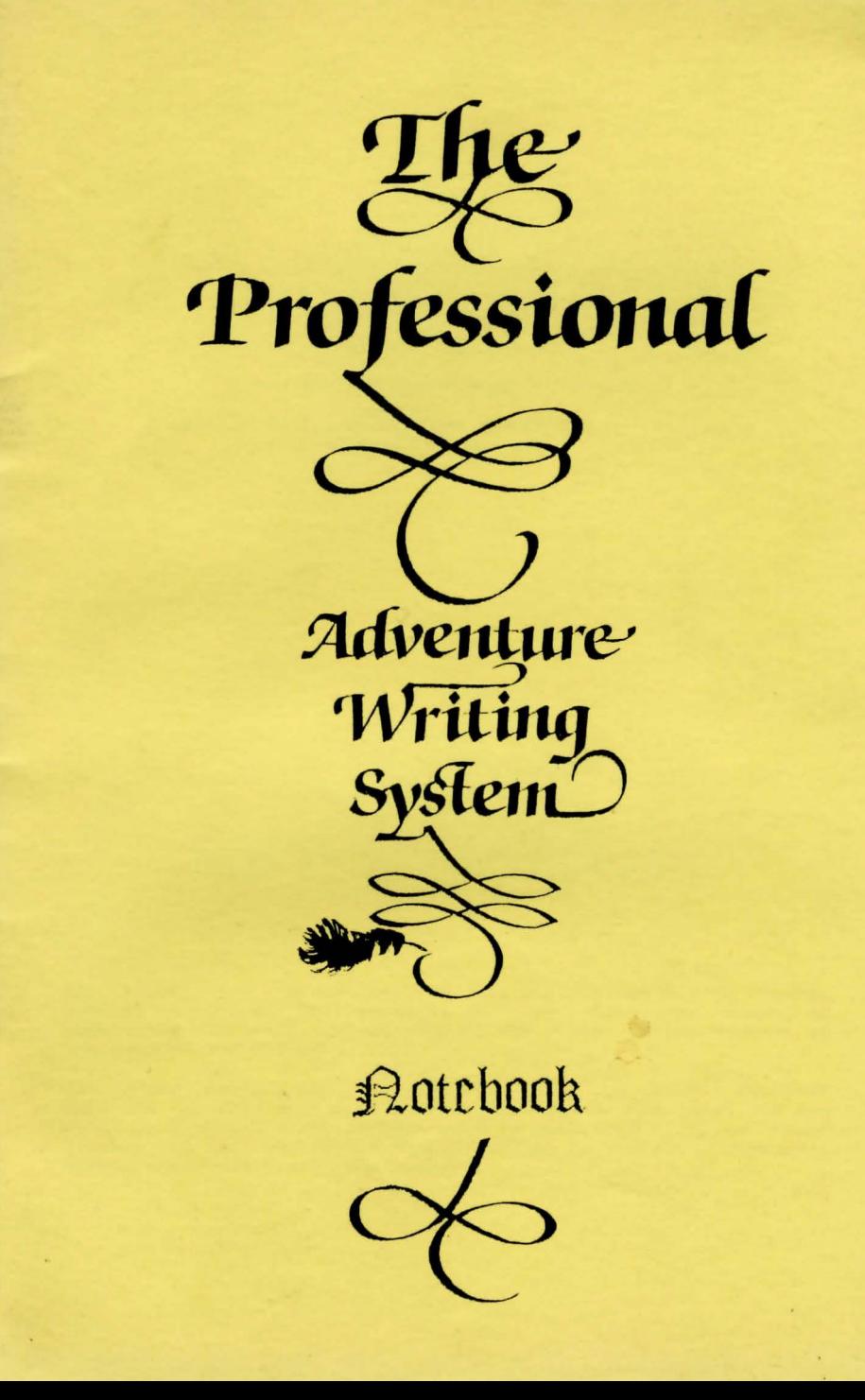

## Essays on the use of:

## The Professional Adventure Writer

A graphic adventure writing system for the Sinclair Spectrum computers.

(c) 1986/90 Gilsoft. Program: T.J.Gilberts, G.Yeandle and P.Wade Graphics: D. Peeke, K.Maddocks and A.Williams Manuals: T.J.Gilberts

All Rights reserved. No part of this publication may be copied, loaned, hired or reproduced in any form whatsoever including electronic retrieval systems without the prior written consent of the authors and Gilsoft.

The above notice does not apply to the 'run time' routines appended to, and which form a part of, a saved game which you are free to distribute any way you wish in that form. All we would request is that you credit the use of the Professional Adventure Writer somewhere within the game.

**Contents** 

### **Acknowledgement**

Thanks to Howard and Pam for their forbearance. Phil. for his 'comments', Graeme for his ideas, Dicon et al. for the graphics and all our customers for their support and suggestions.

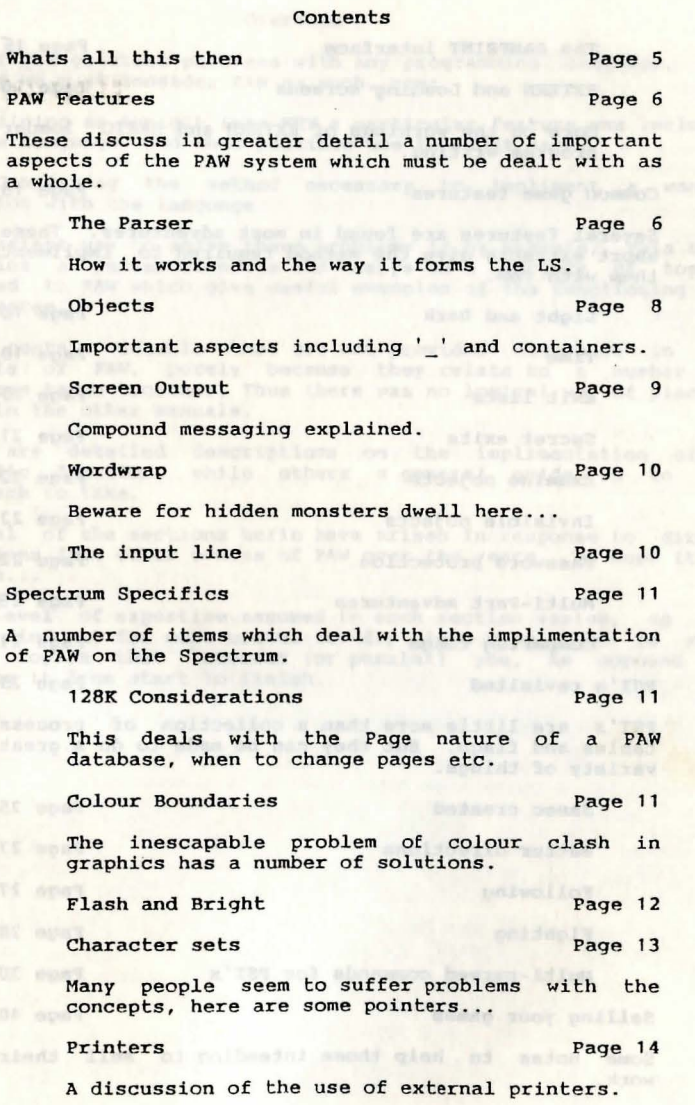

 $1 - 34 - 4$ 

**Overview** 

5

Contents

4

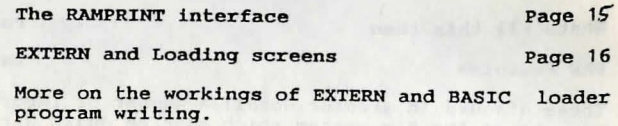

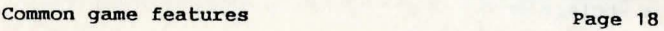

Several features are found in most adventures. These short extracts give the method required to impliment them with PAW.

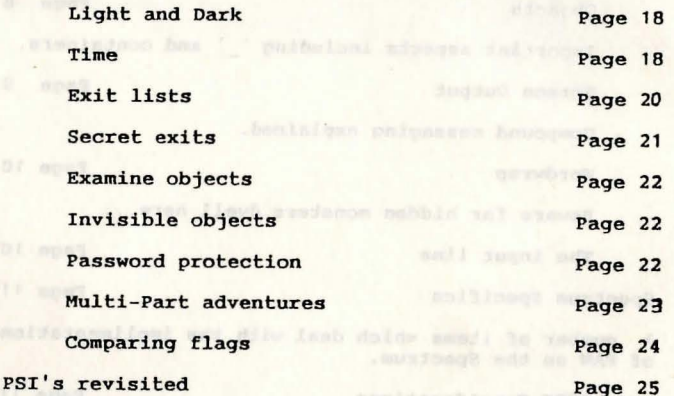

PSI's are little more than a collection of process tables and flags. But they can be made to do a great variety of things.

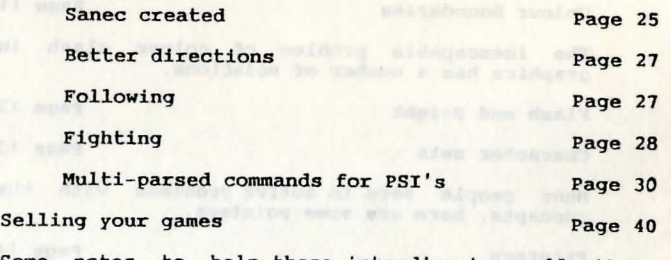

Some notes to help those intending to sell their<br>work.

#### **Overview**

Two of the greatest problems with any programming language, and indeed we must consider PAW as such, are:

i) Gaining an insight into WHY a particular feature was included in the language, and what possible use it might have.

ii) Concieving the method necessary to impliment a wanted function with the language.

The easiest way to solve these problems is by example. This book contains a series of notes and essays on a variety of topics related to PAW which give useful examples of the functioning of the system.

Some contain details that are not provided elsewhere in the manuals of PAW, purely because they relate to a number of features taken together. Thus there was no logical way of placing them in the other manuals.

Some are detailed descriptions Some are detailed descriptions on the implimentation of a<br>specific function, while others a general guide as to the approach to take.

Several of the sections herin have arisen in response to direct questions from other owners of PAW over the years. We hope it is  $of use...$ 

The level of expertise assumed in each section varies, so you will find it far more useful to 'dip' into this book to read about topics that interest (or puzzle!) you. As opposed to reading it from start to finish.

pulsy form a diale must a al dalde - must moterated a not give

We all the same before the control

PAW Features

#### The Parser

The parser works by scanning an input line (up to 125 characters) for words which are in the vocabulary, extracting 'Phrases' which it can turn into Logical sentences.

When a phrase has been extracted, the Response and Connections tables are scanned to see if the Logical Sentence is recognised. If not then system message 8 ("I can't do that") or system message 7 ("I can't go in that direction") will be displayed depending on the Verb value. i.e. if less than 14 then system message 7 will be used. Then a new text input is requested.

A new text input will also be requested if an action fails in some way (e.g. an object too heavy) or if the writer forces it The results might otherwise be catastrophic for the player. e.g. GET AXE AND ATTACK TROLL, if you don't have the axe you wouldn't really want to tackle the Troll!" When Learned on how samed mudy produce

If the LS is successfully executed then another phrase is extracted or new text requested if there is no more text in the buffer. When Actions a bandio siddy and to

Phrases are separated by conjugations ("AND" & "THEN" usually) and by any punctuation.

A Pronoun ("IT" usually) can be used to refer to the<br>Noun/Adjective used in the previous Phrase – even if this was a<br>separate input. Nouns with word values less than 50 are Proper Noun/Adjective used in the previous Phrase - even if this was a separate input. Nouns with word values less than 50 are Proper Nouns and will not affect the Pronoun.

The Logical Sentence format is as follows:-

(Adverb)Verb(Adjectivel(Nounl))(preposition)(Adjective2(Noun2))

where bracketed types are optional. i.e. the minimum phrase is a<br>Verb (or a Conversion Noun - which is a Noun with a word value <20 - which if no Verb is found in a phrase will be converted into a Verb e.g. NORTH). If the verb is omitted then the LS will assume the previously used verb is required . i.e. GET SWORD AND SHIELD will work correctly! - the pronoun will be the first object in a list like this, SWORD in the example.

Note that the phrase does not strictly have to be typed in by the player in this format. As an example:

GET THE SMALL SWORD QUICKLY QUICKLY GET THE SMALL SWORD QUICKLY THE SMALL SWORD GET

are all equivalent phrases producing the same LS. Although the third version is rather dubious English .

A true sentence could be: -

GET ALL. OPEN THE DOOR AND GO SOUTH THEN GET THE BUCKET AND LOOK IN IT.

which will become five LS's:- Which will become  $\frac{1}{2}$ 

GET ALL OPEN DOOR **SOUTH** GET BUCKET LOOK BUCKET (from IT) IN (preposition) (because THE is not in the vocabulary) (because GO is not in the vocabulary)

Note that DOALL will not generate the object described by Noun(Adjective)2 of the Logical sentence. This provides a simple method of implementing EXCEPT. e.g. GET ALL EXCEPT THE FISH, it has the side effect of not allowing PUT ALL EXCEPT THE FISH IN THE BUCKET, as this has three nouns!

The main parser also stores the address of any string - section of the phrase enclosed in quotes - when scanning for the LS. This is the text examined by the PARSE CondAct.

One or two subtle changes have taken place in the string handling<br>section of the parser from Version A16 onwards. These are designed to provide a facility for multiple commands to be given to PSI's, a facility suggested by Gerald Kellett. The three changes are as follows, and although they may not seem very major the logic changes they represent could affect some games if you weren't aware of them:

1/ The PARSE CondAct now maintains a 'current position' within the string in the current logical sentence. Thus a second PARSE Condact will continue from where the last left off. Previously a subsequent PARSE would have given the same logical sentence as the first. Thus SAY TO PSI "GET SWORD AND CLEAN IT" can now be made to work with some processing as described in the section on PSI's.

2/ The PARSE action does not now affect the 'command line empty/valid' flag - the one set by NEWTEXT. This means that a statement such as; SAY TO PSI "HGGHHG". GET SWORD - will now continue on to do the GET SWORD action. Prior to this version the NEWTEXT flag would have been set automatically. This was changed to allow multi-parsing to find the last command in a string without always setting the flag. You will thus need to add a<br>NEWTEXT action to old games just after the PARSE CondAct - which is where processing goes if the string was invalid or empty - if the games are to operate identically with the new paws.

3/ The current Verb and Adverb are not cleared (flags 33 and 36 to 255) when a string is parsed (i.e. the PARSE action). This means that if a Verb (or Conversion Noun) is omitted from the

6

9

#### PAW Features

first phrase in the string then the current verb will be the one from the phrase which triggered the PARSE (usually SAY or TALK). This is a minor change which means that the current Verb is maintained when the string is multi-parsed. I.e. SAY TO PSI "GET SWORD AND SHIELD" will now work with the processing shown below.

Flag SB wasn't used in earlier versions of PAW. Now if you set this flag to 128, in a Process table, PAW will start to match words. It normally doesn't do so except in Response. This allows the multi-parse facility to provide actions for a PSI during Process 2. It will also have other uses we are sure...

The effect is cancelled next time Process 1 or 2 are carried out - by PAW subtracted 128 from the flag. This ensures that Process 1 and 2 act as normal until specifically told to change. You can of course cancel the effect yourself by setting the flag back to zero.

## **Objects**

\* \* \* \* \* \*

Underlines in text will be converted during gameplay into a description of the last object referenced by GET, DROP, DESTROY etc. This is mainly to deal with the fact that GET,DROP etc report their success (or failure!) but can be used usefully for examining objects and other automatic reports.

Flag 53 is used to control the way objects are displayed when the LISTOBJ and LISTAT actions are used. If the flag is set to 64 (i.e. Bit 6 is set) then objects will be listed without newlines between them, forming a valid English sentence - compound listing.

The formats are as follows:

SM53 ("nothing.") - can only occur with LISTAT object SM48(" . "l object SM47(" and ") object SM48(" . ") object SM46(", ") object SM47(" and ") object SM48(".")

In addition, Bit 7 of flag 53 will be set (i.e. flag will be greater than 127) if any objects were printed. This allows you to determine whether or not a NEWLINE is required to reset colours. A LISTAT action will usually be preceded by a message .

The description of object is constructed from the full description given in the object text table. The preferred format for an object description is:

indefinite.article (adjective) noun . extra text

where; the indefinite article is "A" or adjectives "An" or

"Some". The Adjective and the Noun should have a lower case letter e.g. 'A small key', 'Some sand' or 'An orange. Rather mouldy' . PAW extracts a description of the object in two ways:

1/ For GET, DROP etc (i.e. "\_") the indefinite article is skipped and the description printed upto (but not including) the first full stop. e.g. "I now have the small key.". 2/ For a compound list of objects the indefinite article is forced to start with a lower case letter and the description printed upto (but not including) the first full stop. e.g. "In the bag is a small key." .

Obviously if you don't use underline or compound listings, then you are free to describe objects any way you like.

Important: If an object is to be a container; there must be an unused location with the same number for PAW to use as the inside'! i.e. Object objno. 1 would need Location locno. 1 - Not forgetting to mark it as a container ("C") on object weight! This is the major cause of problems with objects as containers.

## \* \* \* \* \* \* Screen Output

Character sets are selected in text by selecting a colour 0-5 then a single DELETE to generate ESCCs 0-5, and will only take effect if a corresponding set has been inserted.

ESCC 7 is a true newline (but does not reset colours as it is part of a message).

ESCC 6 works as a TAB but should be used with care as it will often be suppressed by the text formatter when printing.

Colours and character sets selected within text will stay in force until a NEWLINE action. e.g. To print the number of coins carried by the player (held in flag 100 say); If message 1 contains a RED PAPER control code then an entry in Response (or a Process table) of:-

COINS MES 1 :" <RED>You are carrying" PRINT 100 MESSAGE 2 DONE ; " **coins . "** 

will result in the entire message being printed in red. This is called a compound message and can be used successfully to create neat displays.

8

## PAW Features

### Beware the wordrap, for hidden monsters dwell there ..

Wordwrap can cause problems with screen output in four situations if you are not careful:

- 1/ SM14 ("Goodbye ... ") must end in a Space, control code or newline (as in the start database), or the wordwrap system will never print it!
- 2/ A similar thing applies for SM16 the ANYKEY message. The last word will not be printed until after the key has been pressed otherwise .
- 3/ If PAUSE is used to control the speed of text output, you must ensure that a word is not left unprinted. This is automatic if you only use PAUSE after a MESSAGE or NEWLINE action (which print a newline and thus the current word under consideration for wordwrap). Or after a MES which ends in control code . Remember that SCORE and TURNS will suffer the same fate as they are effectively a combination of PRINT and MES actions.
- 4/ If you use different PAPER colours in text which you rely on the wordwrapping to deal with. Because the change of paper is not wordwrapped, but output immediatly, the word which follows may not fit on the line and the entire end of that line will be a block of the new paper colour.

\* \* \* \* \*

## Input line in the line of the second second second second second second second second second second second second second second second second second second second second second second second second second second second sec

On PAW the state of the players input is controled by the colours in force at the end of SM34 (the cursor) as stated on page 42 (Note 4.). What might not be clear is that because the codes which select a character set (ESCC 0-5) are treated like colour control codes by PAW, they also stay in force. This allows the players input to be in any character set you want!

o ferrir will be intended by the control but onthese fundamental and a farm-

#### 128K Considerations

When loaded, only page 0 is in use and has about 25500 bytes spare. Pages 1, 3, 4, 6 & 7 are unused but can hold 16K each.

Message & Location text, Connections, Graphics & Default Colours can use pages 1-7, all the other tables only use page 0. All table entries for a location will be held within the same page.

When a location text is inserted null entries are made in the Connection, Graphic & Default Colour tables for that location. The I option on the Location Text menu always inserts in the highest used page. Option B on that menu is used to begin a new page i.e. it inserts on the next page. You have to decide when to use B to start a new page but we would suggest that you use the compressor to gain all memory available before starting another page as you cannot insert extra messages etc onto a page once a new one has been started - only amend existing entries.

The start database supplied has location 0 on page 0 and you will need to consider whether location 1 should be on a new page bearing in mind that all the other tables can only use page 0. We would advise all messages and locations are on pages 1 and up, as page O can soon become filled with vocabulary etc.

A similar thing applies to the message text table; I inserts· on the highest selected page, B begins another page if it has been initialised by putting a location on it!

If you want your game to run on a 48K spectrum then you must not use any page other than 0.

## \* \* \* \* \* \*

### Colour Boundaries

Probably one of the most difficult aspects of using graphics on the Spectrum is the problem of the attribute colour system .

This essentially means that only two colours can be used in any one Bx8 pixel group. The areas are shown by the GRID option in the graphics editor. The two colours are the PAPER and INK, the colours of reset and set pixels respectively. Both Paper and Ink can be any of eight values for each 8x8 pixel group.

The fill and shade routines fill in a defined area with a pattern of set and reset pixels. So if you use different INK and/or PAPER colours for two adjacent fills or shades, you will get a coarse stepping effect. This is due to the colours for the second fill affecting pixels in the groups which were set by the first.

## Spectrum Specifics

This effect can be overcome in one of four main ways:

1/ Ignore it! This system is used on some pictures in the TEWK game. The effect is minimised by not having shaded or filled areas directly adjacent to each other.

2/ Use shade fully. The shade system can be used along with just two colours to create very effective pictures using varying densities of shade.

3/ Careful positioning as used in the tutorial manual. All areas are defined on exact attribute boundaries. This has the effect of creating very cubist pictures.

4/ Alternate colour. This allows two areas of solid colour (not shades) to be adjacent to each other. It sounds complicated but in principle is fairly straightforward: The diagram shows this far more simply than reams of text:

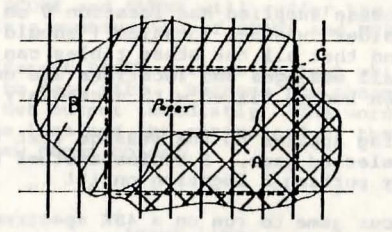

The outlines of area A and B are drawn. Area A is filled using an INK of the first colour required. Area B is filled using an INK of the second colour required. The block command is used on the rectangle (C) with the PAPER set to be the second colour required and an INK of 8. This leaves area A and B unchanged. The colouring of the PAPER makes the join look continuous.

## \* \* \* \* \* \* Flash and Bright

In order to obtain Flash and Bright print codes on the Spectrum:

query fant o Baff, Aces

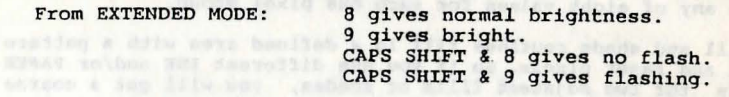

### Character sets

Let's settle this FONTS/CHARACTER SET/UDGs/TYPEFACE lark once and for all! The idea comes down essentially to redefining what those 8x8 pixel blobs the Spectrum calls characters look like on screen.

Normally the Spectrum uses a table of information contained in its ROM to work out what the 96 characters from Space (Code 32) to Copyright (Code 127) look like. This takes 8 bytes per character thus using  $8*96 = 768$  bytes. It is possible to make the Spectrum look anywhere for this information by changing the system variable CHADD to point 256 bytes below the 768 bytes of data for the character set (256 bytes below? Well that saves having to subtract 32 from the character number when it looks up the data i.e.  $32*8 = 2561$ .

PAW takes care of CHADD for you when you select a new set using Background colours (having loaded it into a previously inserted space.) .

To reiterate the method to insert a set is: Use insert (I) to insert space for a new character set - if neccessary. Then Load (L) followed by the set number from 1 to 5 to obtain the filename prompt. You may type your filename with or without the copyright symbol as PAW adds it if needed!

With a blank database the Insert option will insert the 768 bytes of space in the database required for character set 1 (subsequent Inserts will insert 768 bytes for character set positions 2,3,4 and 5). You can then use  $[L 1]$  to load the character set by typing in the appropriate name at the character set prompt. After the required Inserts, L 2, L ) etc will load that set as well. The character sets currently loaded are saved to tape whenever you save the database.

The character sets on side 2 are designed so that you select the set you require when you start writing your game (or during the development). These are loaded as described above.

You can use ANY previously defined set with PAW as long as it is in the form of a 768 byte code block (at any address as PAW loads it into a suitable place). The trick is to ensure that the last (i.e. Tenth) character position contains a copyright symbol (EXTENDED MOOE, SYMBOL SHIFT & P), it is also useful to make the name capitals (upper case) as this is the default mode when PAW requests a filename. Then simply follow the procedure for loading a set into PAW.

a s'il smelai win) testab terry hand of pres wins of south

oramidon a

Spectrum Specifics

### PAW and printers

PAW prints to the printer using channel #3 (usually "P").

Should this be a ZX thermal printer (or the Alphacom equivalent) then all printout is directed to the required ROH routines. The Thermal printers will only work in 48K mode on a 128K spectrum and will print exactly what is on screen including new character sets and so on. The "C" option on the characters and graphics menus will COPY the screen as normal.

on a 128K spectrum the printer channel defaults to the RS232 port. On the +3 the printer port can be either the Centronics or the RS232. Just use the relevent FORMAT command before loading PAW. If you have Interface 1, it is possible to use the RS232 to print to a printer by opening the "t" channel with the command 'OPEN #3,"t"' before loading the PAW program.

All printout is directed through the port having filtered the character set thus:

o - 31 are suppressed except for 7 & 13 which print a CR (13) and

6 (TAB) which prints as a space.

32 - 127 are printed as normal.

128 - 162 are printed as a question mark("?").

163 and 164 are expanded to be the keywords PLAY & SPECTRUM . 165 - 255 are expanded either to the standard keywords in an

uncompressed database, or to the correct letter groupings in a compressed one.

In general it should be possible to use any printer interface which redirects channel #3 correctly - with one proviso; it does not mind having its output address redirected. Failing that if you are nifty with the old m/c you can write a specific printer driver (one for the RAMPRINT interface is given below. PAW prints an address when it loads called PRTADD (normally 29587) . This gives the address of the vectors within PAW for the printer system defined as follows (char is in A):

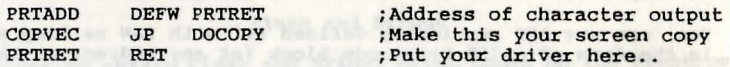

There are only 48 bytes available for this code, but this should be sufficient for some simple OUTs. Save your driver code from the correct address with a filename with character position 10 set to "A" along with a file of one byte (at address O?) with the same name ending in "B". You must redirect channel #3 (to anything) to fool PAW that there is a non thermal printer connected before you load it. Then use the Load database option from the main menu to load your driver (PAW thinks it's a database and loads both files, one of which is your driver).

After investigation it would appear that several of the tables, (notably the System messages) do not print correctly with the RAMPRINT interface. So the only solution appears to be a printer driver. The listings below save a printer driver suitable for any A17 PAW (with PRTADD at 29587) .

These create a machine code program which address the interface directly. Thus the values in the "(c)SET" command will have no effect. This is the reason there are two programs. One creates a driver which assumes the switches in your printer are set to do a newline on carriage return. This driver is called "RP". The other saves a driver, called "RPNL", which sends a code 10 (NL,newline) for every carriage return (13,CR). Basically if you find that the printer keeps printing all the characters on the same line then use the RPNL driver - or change the switches in your printer . Conversely if there is a blank line between every line of text then use the "RP" driver!

You must type in the programs and save a copy somewhere. Now with a clean blank tape run the program and allow it to save the driver (there are two files so you must press enter twice). We advise you to use a new cassette and save the driver (or several copies if you wish) at the start. This is because it must be loaded every time you load PAW.

The process is simple and can be carried out even if there is a database or game already in memory. Select the Load Database (J) option from the main menu and type the name of the driver you wish to load; "RP" or "RPNL". Although you are using the Load Database option you will not affect the database in memory. It merely loads the driver into the correct position. Now all the LPRINT options will work as expected.

Due to space restrictions the COPY command on graphics and characters will not work with the Ramprint interface from PAW. You can of course Dump the picture to cassette and then load it using BASIC to do the COPY.

## RP

10 CLEAR 29591 20 LET a=29592: LET 1=0 30 READ n: IF n=-1 THEN GO TO SO 40 POKE a,n: LET a=a+l: LET 1=1+1: GO TO 30 SO SAVE "RP A"CODE 29S92,l: SAVE "RP B"CODE 1,1:STOP 100 DATA 245,245,219,S9,230,1,32,250,241,211,59,62,1,211, 123,62,0,211,123,241 ,201,-1

SReed with play Tiste fall macries to Winds

### Spectrum Specifics

#### RPNT.

- 10 CLEAR 29591
- 20 LET a=29592: LET 1=0
- 30 READ n: IF n=-1 THEN GO TO SO
- 40 POKE a,n: LET a=a+l: LET 1=1+1: GO TO 30
- 50 SAVE "RPNL 100 DATA 245 , 245,219,59,230,1,32,250,241,211,59,62,1,211,123,62, SAVE "RPNL A"CODE 29592,1: SAVE "RPNL B"CODE 1,1: STOP
- $0, 211, 123, 241, 254, 13, 192, 62, 10, 205, 152, 115, 62, 13, 201, -1$

\* \* \* \* \* \* \* \* \* \*

## EXTERN and Loading screens

The EXTERN command can be used to call either *your* own machine language programs or a section of a BASIC program. This feature can be utilized only in a final game, as the 4K of memory previously occupied by the main menu becomes available (the other 2K is PAWs workspace so hands off!). The important address is the value printed when PAW loads called EXTVEC. You must use the value given on the copy of PAW *you* save the final game from, or chaos will ensue.

For machine coders only: In order that EXTERN can execute machine code routines *you* must POKE the three bytes at EXTVEC with a JP to *your* start address. Register IX must be preserved as it points at Flag O. All others may be destroyed, but SP must be balanced. Register A on entry contains the parameter to the EXTERN command. If *you* save the two bytes at EXTVEC+l they point to the routine which calls a BASIC program - the line number must be in A.

For BASIC users: a POKE extvec,195 - after loading the interpreter file - will enable any EXTERN actions to execute the BASIC line (100+parameter). e.g. EXTERN 10 will goto line 110 in BASIC. To return to the next condact a STOP command in BASIC is required.

You cannot use CLS in BASIC (or m/c), but address EXTVEC+3 contains a routine to do this. i.e. RANDOMIZE USR extvec+3 will clear the screen. In addition EXTVEC+12 contains the line number to print the filenames of the database files on and EXTVEC+9 is the load database and start game entry point.

As an example the following program (without the REM's) must be saved to a fresh tape with SAVE "gamename" LINE 10:

- 15 BORDER O:PAPER O:INK O:REM so filenames are invisible .
- 20 CLEAR 28799:REM this is maximum value for RAMTOP.
- 25 LET extvec=??????:REM whatever it is...
- 30 LOAD"" SCREENS:PRINT AT 19,0;:REM stops damage to pie!
- 40 LOAD '"' CODE: REM load interpreter file
- SO POKE extvec,195:REM enable EXTERN

60 POKE extvec+12,20:REM filenames on line 20

- 70 RANDOMIZE USR (extvec+9):REM load database and start game
- 100 REM line that is called by EXTERN O
- 110 PRINT "hello from BASIC":STOP
- 355 REM line that is called *by* EXTERN 2551

Lines 100-355 could contain GOTO statements if required.

Save your SCREEN\$ immediately after the program on the tape. Then from within PAW save the Adventure (using option A) after that.

Important there must be at least 2000 bytes spare for PAWs workspace or *your* BASIC program will start to disappear! RAMTOP may be lowered to contain *your* machine code but 2K must be spare!

The flags can be accessed from BASIC by using the PEEK function.<br>The address of flag 0 is (extvec-544). Thus flag 1 is at (extvec-543) and so on . If *you* want to pass a value back to PAW you can POKE a value into a flag and use the EQ Condition to test it .

If music be the food of love...

Several people have enquired about using music from stand alone music generators such as Wham-The Music Box. It should be quite possible to do this, the only problem that occurs is where to put the code! PAW is a very big program but about 4K is regained on a final adventure where the main menu was. This unfortunately is below 32768 which is no use to music programs due to a timing problem on the Spectrum.

The *only* suggestion we can make is that *you* leave sufficient memory free in the database on page 0 to contain the data file. Then use a header reader to discover the start address and length of the "...........A" file on the finished game. Adding the length to the start address will give *you* the start address of the free space in the database, this can then be loaded with the music file (assembled at the correct address of course) from you own BASIC loader as described above .

For fastloaders etc. *you* may need to stop PAW loading the database itself in a finished game. This can be achieved by adding the following line to your loader:-

65 POKE 34884,0:POKE 34885,0:POKE 34886,0

The entry address of (extvec+9) in the RANDOMIZE USR statement remains the same. You must also add a line 45 which loads your database file! Of course *you* could assemble a single block with the interpreter included and allow line 40 to do the load.

<sup>10</sup> REM load game

## Light and Dark

Darkness is becoming something of a cliche in adventures these days, but used correctly it can add to the sense of realism considerably .

Within PAW, darkness is created by setting flag 0 to a value other than 0. This must be done whenever the player moves into and out of darkness. i.e. the move must be done with a GOTO in the Response table, to allow the SET or CLEAR action to occur.

If the player is being provided with a source of light then object O is the easiest way of implementing it. A source of light does not have to be a torch or candle, with a little imagination it can be infra-red glasses or a wide beam laser!

Take for example the creation of a night and day cycle, over 24 time frames which we will assume are equivalent to 1 hour.

The entries required in Process 2 are:

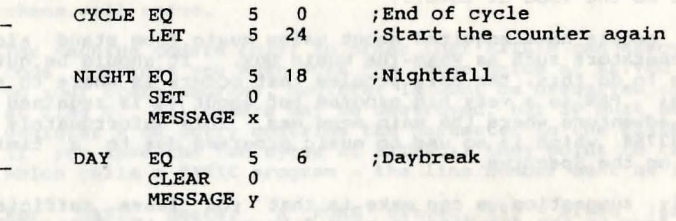

Importantly if part of the game is underground, or inside a Importantly if part of the game is underground, of inside a see nightfall and daybreak from where they are, before printing the messages.

> \* \* \* \* \* \* Tick, Tock ow about a Clock cock!

If you want to create a simple clock and calendar system in an adventure, the following method may be of use:

This clock will use our standard 7 days of 24 hours of 60 minutes, but of course your game can use any method of representing time. In addition using a similar technique you could provide a true calendar giving Months and Years.

We will use three flags, 150,151 and 152 to represent minutes, hours and days respectively . In addition flag 153 will be used as described later. An entry in Process 2 will allow the clock to be incremented correctly: -

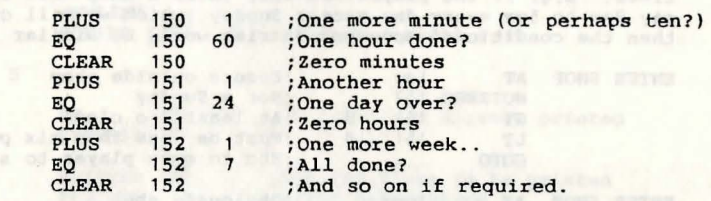

You now have flag 150 containing 0 to 59 giving the minutes within the hour. Flag 151 containing 0 to 23 giving the time as a Twenty four hour clock and Flag 152 containing 0-6 as a day of<br>the week! the week!

If you set up several messages thus:

Message 1 The clock shows the time as Message 2 Message 3 pm. Message 4 am.

 $\star$   $\star$ 

 $\rightarrow$ 

And a sub process (which we will call x) of the following:

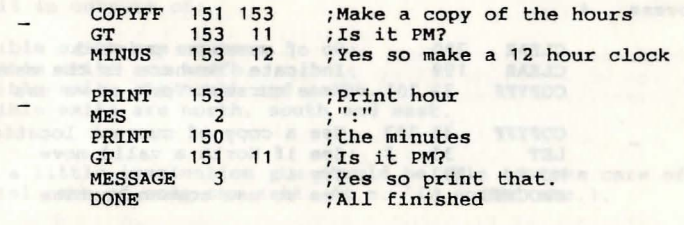

MESSAGE 4 ; Must be AM. No need for a DONE

Works motionalb Lie and vains and issues.

along with a simple entry in response of:

LOOK CLOCK MES PROCESS DONE

will allow a clock to show the time. Using another sub-process you could print the day of the week (using seven messages and seven entries!). And so on for the month and year!

Abon 331 | 005

pust one i put it in.

A problem can be linked to this clock by testing for specific

### Game features

times. E.q. if the player can only enter a shop when it is open, say 9am to Spm every day except Sunday (which we will call day O) then the conditional movement entries would be similar to:

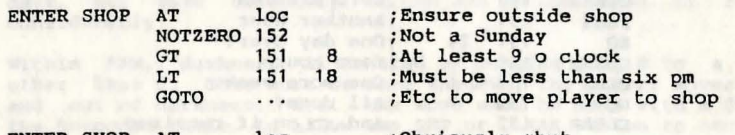

ENTER SHOP AT loc : Obviously shut MESSAGE "The shop is shut." DONE

The same system can be used to trigger events at specific times of day, e.g. trains etc. It is probably worth making time pass faster for the player by stepping the clock at 5 or ten minute intervals, or perhaps adding a few extra minutes (or hours) when the player carries out an action which would take longer in real life. Time provides a whole new dimension in an adventure.

\* \* \* \* \* \*

## Proper exit listings

In order to create an exits list in keeping with the continuous format object listing you will need to create several messages which are the various directions and several tables thus:

mann and hard a

Process 4 and the state of the state of the state of the state of the state of the state of the state of the state of the state of the state of the state of the state of the state of the state of the state of the state of

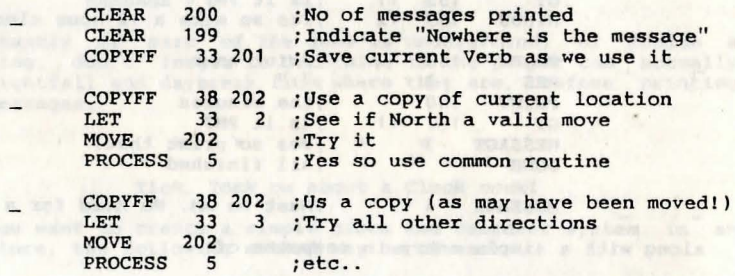

;Repeat this entry for all direction word values

GT 200 1 ; If more than one direction printed<br>SYSMESS 47 ; " and " SYSMESS 47 ;" and "

PROCESS 6 ; Print outstanding message

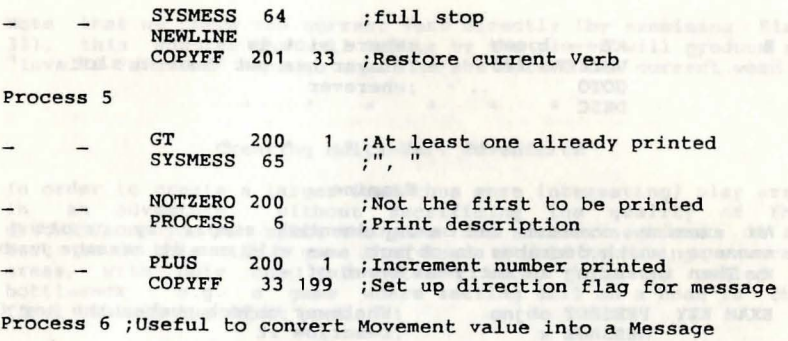

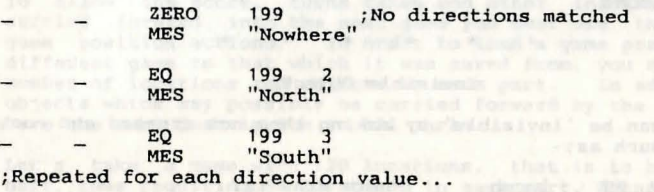

Just call this from your response table entry preceded by a message along the lines of "Possible exits are ". This will result in outputs of:

Possible exits are nowhere. The second second possible exits are north. Possible exits are north and south. Possible exits are north, south and east.<br>etc...

adj je japis vzem vož je žilogž, (sklaštij, k.<br>Spovodi – odrazu literarn politikanskih prov

I  $, \, \cdot$ 

ł

With a little imagination you should be able to take care of the special case of only one exit. (i.e. 'is north' etc.).

## secret exits

To conceal an exit, just don't put it in the Connections table.<br>Then two entries in Response:

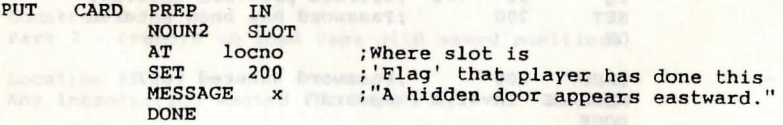

20

<sup>E</sup>AT locno NOTZERO 200 GOTO

DESC

 $\begin{picture}(180,10) \put(0,0){\line(1,0){100}} \put(0,0){\line(1,0){100}} \put(0,0){\line(1,0){100}} \put(0,0){\line(1,0){100}} \put(0,0){\line(1,0){100}} \put(0,0){\line(1,0){100}} \put(0,0){\line(1,0){100}} \put(0,0){\line(1,0){100}} \put(0,0){\line(1,0){100}} \put(0,0){\line(1,0){100}} \put(0,0){\line(1,0){100}} \put(0,0){\line($ 

;Where slot is ;Player has put card in slot **;wherever** 

\* \* \* \*

#### Examine

An examine command can be implimented simply by creating a message which decribes an object, we will can it message number x. Then inserting an entry in Event of:-

EXAM KEY PRESENT objno : Whatever object number the key is MESSAGE **x DONE** ;Describe it

## \* \* \* \* \* \* Invisible Objects

Objects can be 'invisible' by making them not created and using an entry such as:-

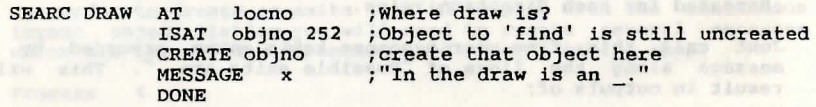

in Response, to create them when the player finds them! Note that the use of underline allows you to use only a single message as the currently referenced object is set by CREATE.

\* \* \* \* \* \*

## Password protection and the state of the state of the state of the state of the state of the state of the state of the state of the state of the state of the state of the state of the state of the state of the state of the

The simplest way to create a password protection system within PAW is to use anymatch ("\* \*") entries at the very start of the Response table. In addition a flag (we will use 200 for our example) will be used to indicate that the password has been entered (when set). Say the password is defined as a Verb of word value 100. Then the entries needed will be:

\* \* EQ 33 100 ;Correct password entered? :Password has been entered OK

\* \* ZERO 200 ;Password entered yet? MESSAGE "Invalid Password" DONE

Note that we check the current Verb directly (by examining Flag 33), this ensures that all inputs by the player will produce an "Invalid Password" message until he/she enters the correct word.

 $\star$   $\star$   $\star$ 

#### Creating Multi-Part Adventures

In order to create a larger (and thus more interesting) play area in an adventure, without sacrificing the quality of the description, you can split the game into smaller sections. It is best to do this with a game that lends itself to having several areas, with only one join between each, this is called a bottleneck. e.g. a game where setting sail on a boat is the final task in the first part.

To allow the score, turns taken and other information to be carried forward into the next game you must use the LOAD/SAVE game position actions. In order to load a game position into a different game to that which it was saved from, you need the same number of locations and objects in each part. In addition, all objects which may possibly be carried forward by the player, must have the same description in all parts.

Let's take a game with 120 locations, that is to be split in half, thus requiring 60 locations in each part. Actually location 60 will exist in both games as the transition location (where the player starts and finishes) and a spare flag (say 26) will be used to indicate which part of the game a position is from. So when the player completes part 1 they are moved to location 60 and flag 26 is set to 1 to show it.

The setup for part 1 would be:

Location 60 End of Part 1 - Prepare a tape to save your position. (You may save more than one copy if you like). Please LOAD part 2 and follow the onscreen prompts.

Chance and askerman ... . ...

Process<sub>1</sub>

t

END AT LET SAVE 60  $26 \t1$ ;End of game? ; Valid position from part 1.

And in part 2:

Location 0 Part 2 - Prepare to load tape with saved position.

Location 60 Any introduction wanted for Part 2.

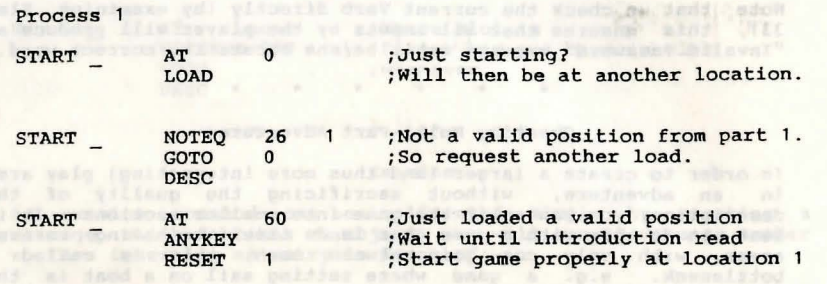

The RESET action does a DESC of the new start location automatically, after setting all objects that aren't carried, worn or at location 60 to their starting position. Note that you should insert any CLEAR actions for flags between the ANYKEY and the RESET as the flags are not affected by the RESET.

# Lis (midible al , dang de Less than the emblement lo andmen<br>Second povals wit vel brewich Less than 1999 van dange adopted

An interesting omission from the comparison facilities of the PAW condActs is the ability to compare two flags for relative sizes. With a bit of thought a useful sub-process can be created which does the same job - we will call it process z! Using two working flags the routine can be used with any two values - and won't damage the original values either:

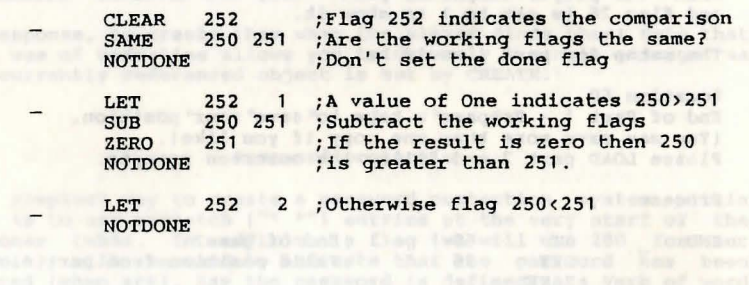

Unoidiano beena dily ener hand at assempt - I sant

Pseudo-Intelligences

The main thing to remember is that a character (or PSI) is a word in the Vocabulary (usually a Noun with a value less than 50 so as to be a Proper Noun) . Some flags, a series of messages and some entries in one or more Process tables. One flag shows where they are, the messages provide information about their actions and the process table entries tie it all together.

So imagine a character called Sanec who can walk around independently. He is described in the vocabulary as SANEC (word value 25, Noun). Flag number 20 is used to give his location. Process table 3 will deal with speech to him. While Process table 4 will deal with his movements and actions. The following entries allow him to move around when you ask him too. After a short time he will get 'bored' and vanish in a puff of smoke!

Message 1 and 1 and 1 and 1 and 1 and 1 and 1 and 1 and 1 and 1 and 1 and 1 and 1 and 1 and 1 and 1 and 1 and 1 and 1 and 1 and 1 and 1 and 1 and 1 and 1 and 1 and 1 and 1 and 1 and 1 and 1 and 1 and 1 and 1 and 1 and 1 an Sanec did not seem to understand what you said.

Message 2 No one of that name here!

Message 3 and 2019 and 2019 and 2019 and 2019 and 2019 and 2019 and 2019 and 2019 and 2019 and 2019 and 2019 and 2019 and 2019 and 2019 and 2019 and 2019 and 2019 and 2019 and 2019 and 2019 and 2019 and 2019 and 2019 and 2 Sanec replies "hello" in a gruff voice.

Message 4 to 100 models and the state of the present specifical Sanec wanders that way as he has nothing better to do.

Message 5 Section 2020 12:00:00 News Art 2020 Sanec the wizard is here.

Message 6 and the bandwide ad things are the large factor of the depart Sanec 'politely' ignores what you say.<br>Message 7

#### Message 7

Sanec turns to face you and in his gruff voice announces; "I'm bored with all this, I'm off to a bigger game" and promptly vanishes in a puff of green smoke!

First; Sanecs' presence at a location must be announced. So in Process 1 (which is called after every describe of a location) we check if he is here i.e. flag 20 (his location) is the same as flag 38 (our location). Note that we ensure we are not at location O as this is always an introduction screen.

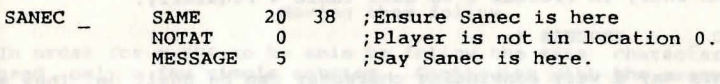

To deal with speech too Sanec, we need two entries in Response as follows:- When the following the function of the following the function of  $\mathcal{L}_1$ 

### Pseudo-Intelligences

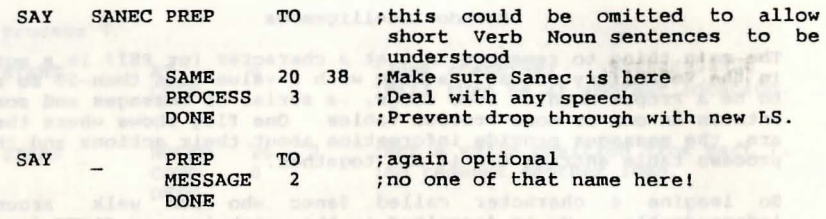

The following entries in Process 3:-

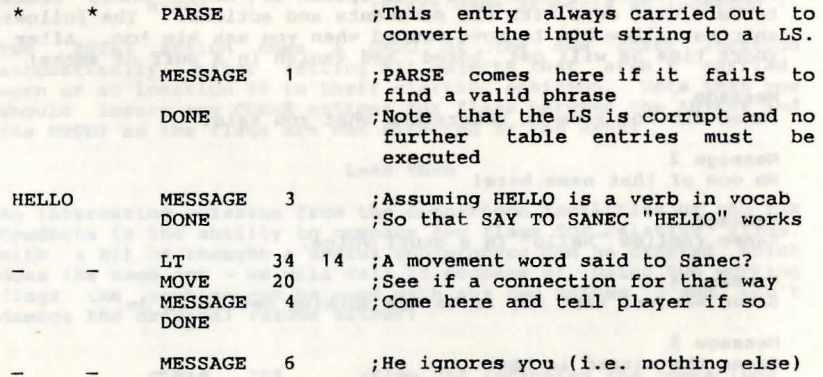

Obviously many more entries would be required to give Sanec an appearance of understanding speech, but with a few clever entries he can give a wide variety of responses.

Finally; to give Sanec a chance of disappearing when bored, we need an entry in Process 4 of:

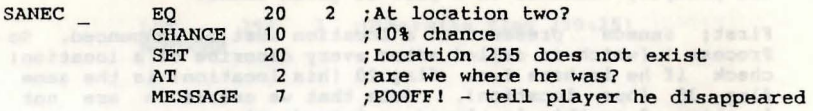

And an entry in Process 2 to call table 4 reqularly:

SANEC PROCESS 4

In this way a very convincing character can be built up. They add a great deal to the sense of realism in games. Especially if interaction with them is required as part of the solution.

Moving PSI's The The Plan Party

A common request we had in the technical department was reporting the movement direction of PSI's. Now, having chained a programmer to a bench for a few hours, we can deal with the problem.

Continuing with the example of our wizard Sanec...

Currently Message 4 is printed no matter which direction he moves. Change the message to read "Sanec wanders " (note the space). Now add six messages 8-13 (normally if you were allowing Northwest, SouthEast and so on you would need 10 messages). Which **read "South.", "East.", "Up.'' etc** 

Next create a Sub-process using the Begin new table option (we will assume it creates Process 5), and place the following entries in it:

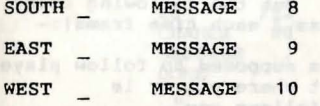

etc. Note that you do not need any DONE actions as the only entry which will trigger will be the one representing the direction Sanec moved. While the said a state when the same control of the same of the same of the same of the same of the same of the same of the same of the same of the same of the same of the same of the same of the same of the s

Now modify the \_ \_ entry in Process 3 which deals with Sanec's movement to be:

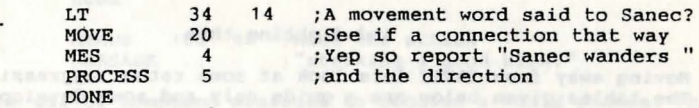

Note that the MES action does not print a NEWLINE and so the reports will be of the form:

Sanec wanders North. Which is a serious settlement of the state of the state of the state of the state of the state of the state of the state of the state of the state of the state of the state of the state of the state of **Programmer goes Up the pub.... Example 20** 

## \* \* \* \* \* \* \* \* \* \* \* \* Having them follow

In order for a PSI to be able to follow the main character, you need only a few simple entries. Continuing with the example of SANEC, we will use flag 21 to say what he is currently doing. A value of zero indicates he is wandering as normal, whereas a value of 255 (SET) will indicate that he is following the player.

### Pseudo-Intelligences

In this case any entries which allow SANEC to move by himself must ensure that flag 21 is zero (there are none given in the manual). The following entries are needed in Process 3 (the one which deals with speech to Sanec - IF HE IS AT THE SAME LOCATION AS THE PLAYER):-

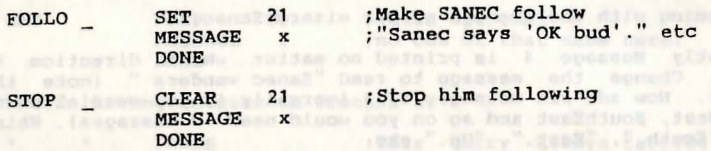

You might like to add other entries to give him replies to FOLLOW when he is doing so already and so on, or perhaps use CHANCE to make it less likely he will just follow you like a sheep!

**ALIN'VIOLE** 

 $\sim$ 

Ok now to make the flag do something. Put the following entry in Process 4 {which is called from Process 2 each time frame):-

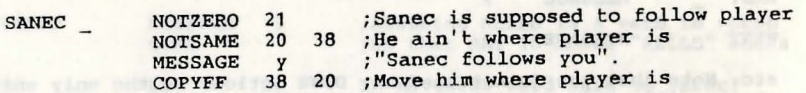

It might be best to position this after the entry allowing Sanec to disappear when 'bored', as it will allow him when following you to still appear sentient.

## \* \* \* \* \* \* and fighting them

Moving away from SANEC lets look at some rather aggressive PSI's; The tables given below are a guide only and some development will be necessary on your part...

A combat system between the player and a PSI can be set up in the following way: Assign a flag to both the player and the PSI which will hold the Combat Value, which will represent the ability of the PSI and player to inflict damage, avoid hits etc. This is a sort of Dexterity, experience and strength all rolled into one it would be possible to separate these functions but the interactions would be made more complex to code for.

Flag 22 will hold the PSI's CombatValue and Flag 60 to hold the players. It is assumed that Object 2 is a Sword and Object 3 a shield. You may find it useful to make the combat routine general purpose if you have several PSI's and use a sub-process to print the PSI's name when needed according to a flag value.

The first thing we need is a way of comparing two flags. This is

provided by the compare sub-process created elsewhere in this book. Armed with this information we can create an interaction between the player and a PSI. We create a sub-process (which will be called x) that will be called using a PROCESS action each time the PSI decides to take a swipe at the player. A similar table would need to be created for the PSI. This routine will have the following call parameters:

Flag 100 - Potency of the weapon used. Flag 101 - CombatValue of PSI.

There will also be a check made to see if the player has any defences that can be used to fend off the attack - In this case we will only check for the shield.

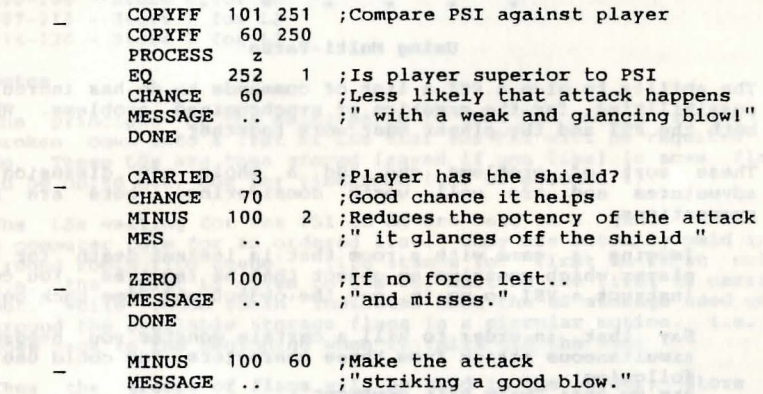

Note the use of compound messages to produce a valid phrase. This basic shell could be expanded to use further comparisons to account for the difference between combat values in the strength of attack and so on.

It would be called in the following way from the control process for the PSI thus:

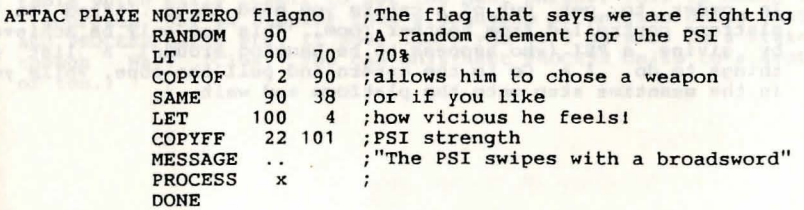

ATTAC PLAYE NOTZERO flagno<br>LT 90 50 ;50% etc...

Similar entries in Response which call the PSI's attack subprocess would allow the player an attack capability!

You will of course need an entry at the start of Process 2 along the lines of:- We have a sense of the books of the lines of:-

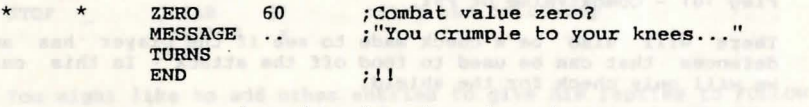

## \* \* \* \* \* \* Using Multi-Parse

The ability to give a PSI a list of commands to do has incredible possibilities for the creation of synchronized problems. Where both the PSI and the player must work together.

These sort of problems can add a whole new dimension to adventures and are well worth considering, here are some suggestions: where the contract of the contract of the contract of the contract of the contract of the contract of the contract of the contract of the contract of the contract of the contract of the contract of the contrac

Imagine a game with a room that is instant death for the player which contains an object that he requires. You could instruct a PSI to go in, get the object and come back out .

Say that in order to kill a certain monster you needed a simultaneous attack from three characters. You could use the following: SAY TO PSI1 "WAIT, KILL MONSTER"

SAY TO PSI2 "KILL MONSTER" (2008)

KILL MONSTER WELL ASSESSED AND THE RESIDENCE OF REAL PROPERTY.

All three KILL MONSTERs would be carried out in the same time frame. However, the planet and a state of the state of the

They say the best way to demonstrate something is *by* example. So here goes with a short listing of a game with only one problem:

In order to get out of a cavern *you* need to be lifted on a platform controlled from another room. This can only be achieved *by* giving a PSI (who happens to be hanging around) a list of things to do. I.e. Go to the cavern and pull the rope. While you in the meantime step onto the platform and wait...

Flag Usage

20 - Location of PSI

- 21 copy of flag 20 during movement processing
- 60 when 0 indicates platform is on floor, 1 held by PSI and 2 - held by Player.
- 195 Players Verb/Pronoun-Noun Saved
- 196 Players Adverb/Pronoun- Adjective Saved

197 - Number of Logical Sentences waiting for PSI 198 - Next storage flag group to store LS in 199 - Next storage flag group to get a LS from 200-206 - Store 0 for LS 207-213 - Store 1 for LS<br>214-220 - Store 2 for LS<br>Notes 214-220 - Store *2* for LS

Notes

The principle of the multi-parse is that the entire string is broken down into a list of LSs that the PSI will be required to do. These LSs are then stored (saved if *you* like) in some flags to be doled out, one per timeframe (use of process 2) .

The LSs waiting for the PSI to do are held in a 'queue' which is a computer term for an ordered list. They are actually held in a ' round robin fifo queue' . fifo stands for ' first in first out' . i.e. the first LS given to the PSI must be the first it carries out. While 'round robin' indicates that the LS storage used goes around the available storage flags in a circular motion. i.e. it goes back to the beginning when it falls off the end!

Thus the groups of flags will be used in the order; Store 0. Store 1, Store 2, Store 0 etc. The use of only three storage areas means that only three commands can be queued for the PSI, there is no reason why this cannot be expanded upon. Indeed if you *only* needed Verb Noun commands to be given to PSI's *you* could save only those parts of the LS. Thus requiring only two flags per LS not 7! per LS not 7!

The extraction of multiple phrases is done *by* a single process table which calls itself to get the next phrase . This is known as 'recursion' and is simpler than a sequence of entries doing PARSE and PROCESS calls etc. It does limit you to 9 phrases in a string though - Why? (Clue: you can only nest PROCESS calls to a depth of ten.)

## Pseudo-Intelligences

## Locations

## Location 0

I am in a large cavern. On the East wall, high up, is an entrance from which a shaft of light descends. A lifting platform, obviously intended as a means of getting to the entrance, is linked via a series of pulleys on the roof to a steel cable which disappears into a hole in the North wall just above a tunnel. Location 1 I am standing on a platform and the contract of the standing on a platform of the contract of the contract of the contract of the contract of the contract of the contract of the contract of the contract of the contract of

Location 2

I am standing on a ledge overlooking a lush green valley. To the west is an entrance to a large cavern.<br>Location 3

I am in a small ante-room. A twisting tunnel leads South. A steel cable hangs from the ceiling.

## Connections

Location 0 N<br>Location 1 Location 1<br>Location 2 Location 2<br>Location 3 S Location TO 3 TO 0

### Messages

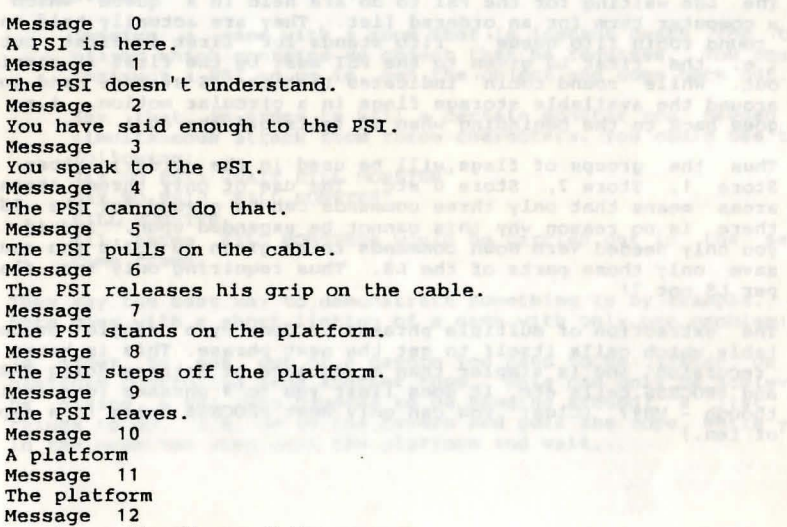

rests on the floor of the cavern.

Message 13 hangs just inside the opening. Message 14 now Message 15 which Message 16 jars into motion. Message 17 Message 17<br>A PSI arrives. Message 18 The PSI can't go that way. Message 19 You release your grip on the cable.

### Response Table

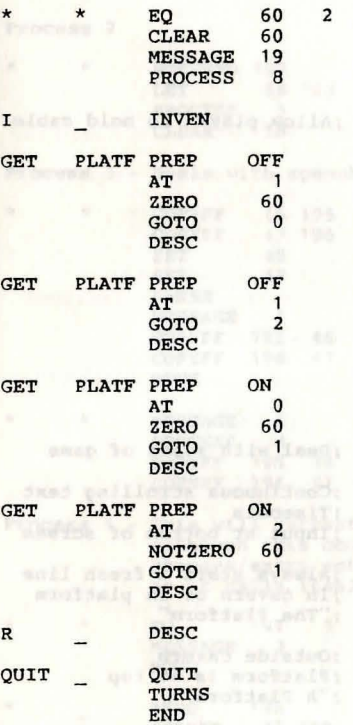

;Player holding cable? ;Release it

;Cancel DONE flag

#### ;Movements on and off platform

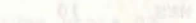

## Pseudo-Intelligences

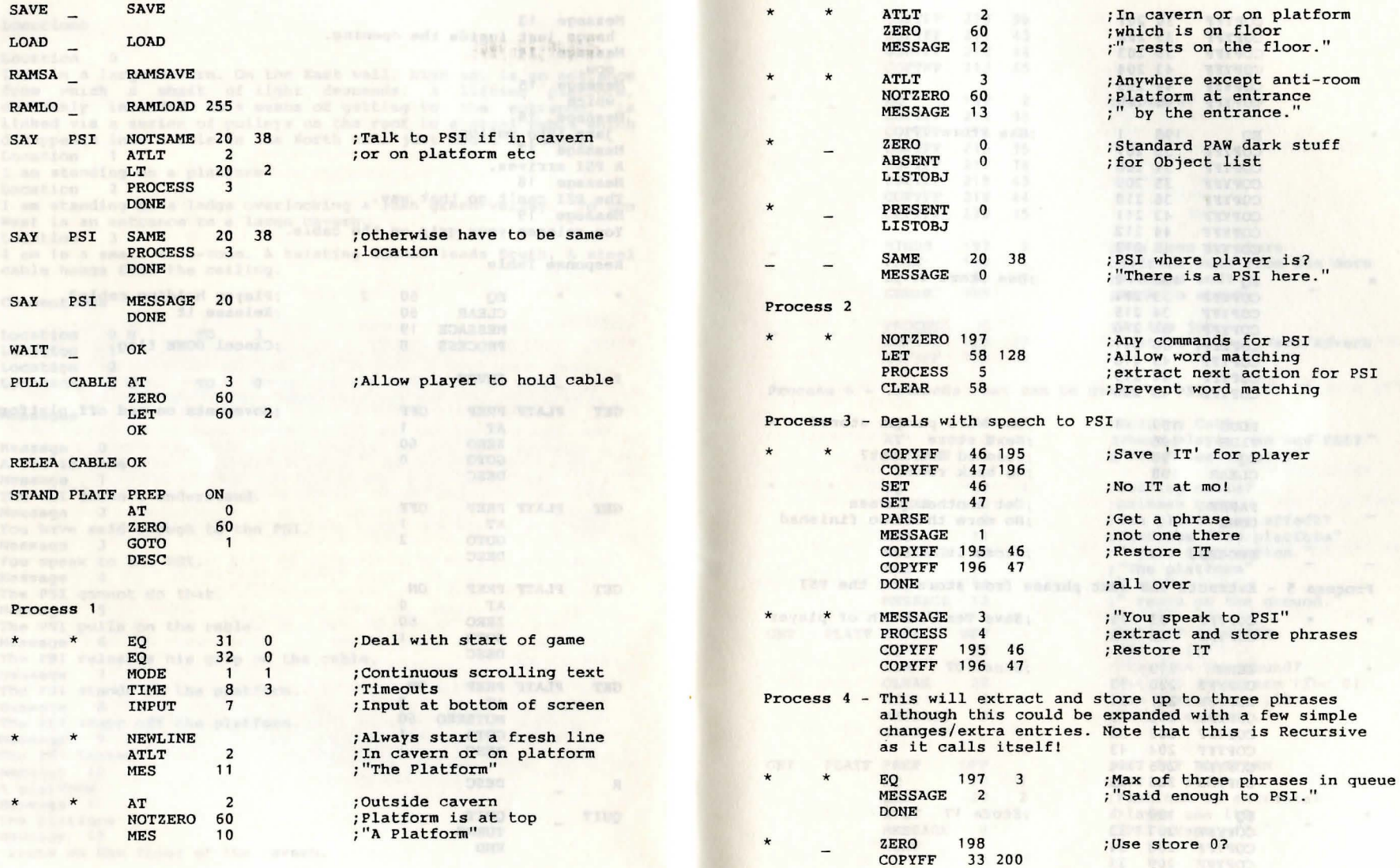

## Pseudo-Intelligences

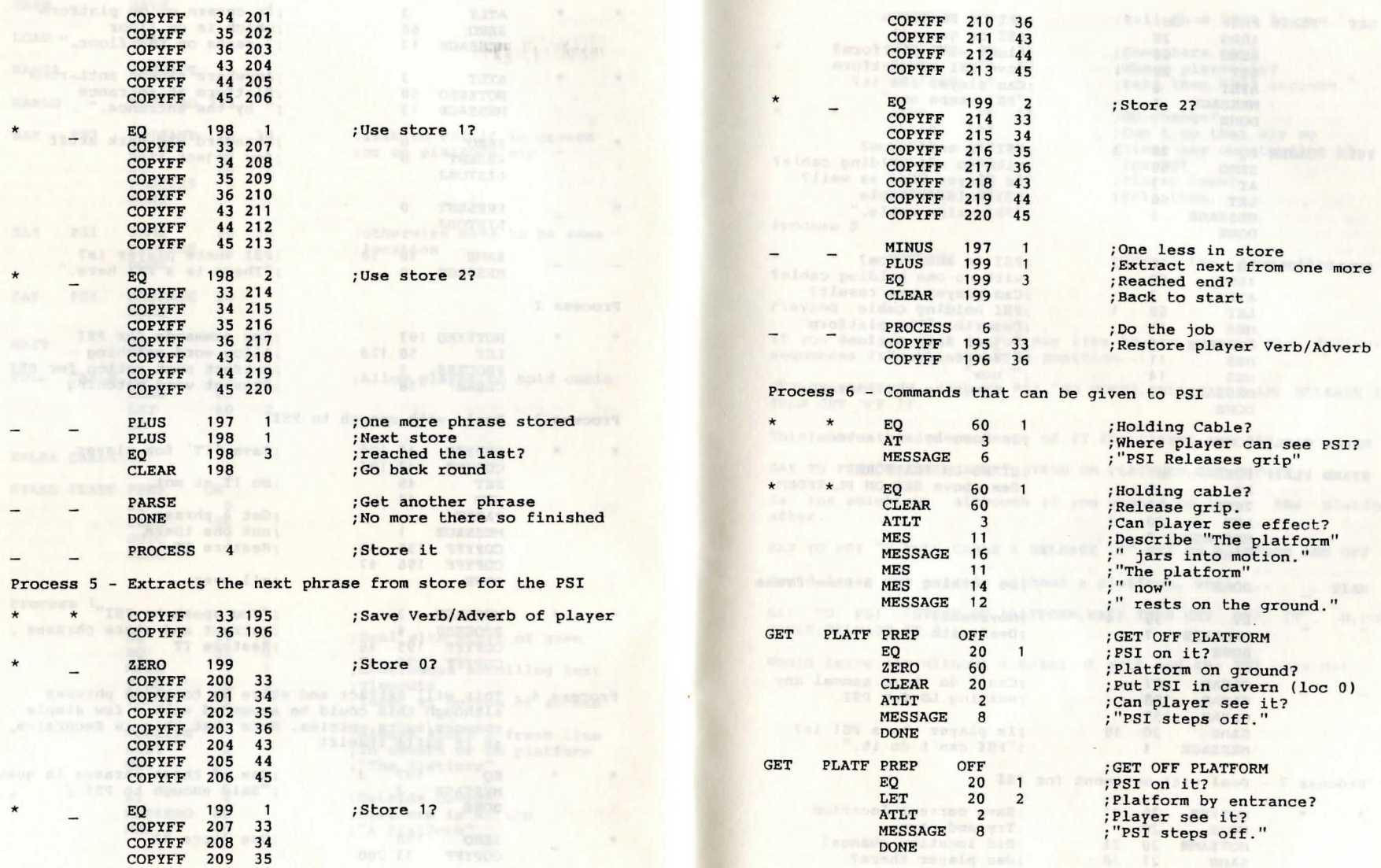

36

37

## Pseudo-Intelligences

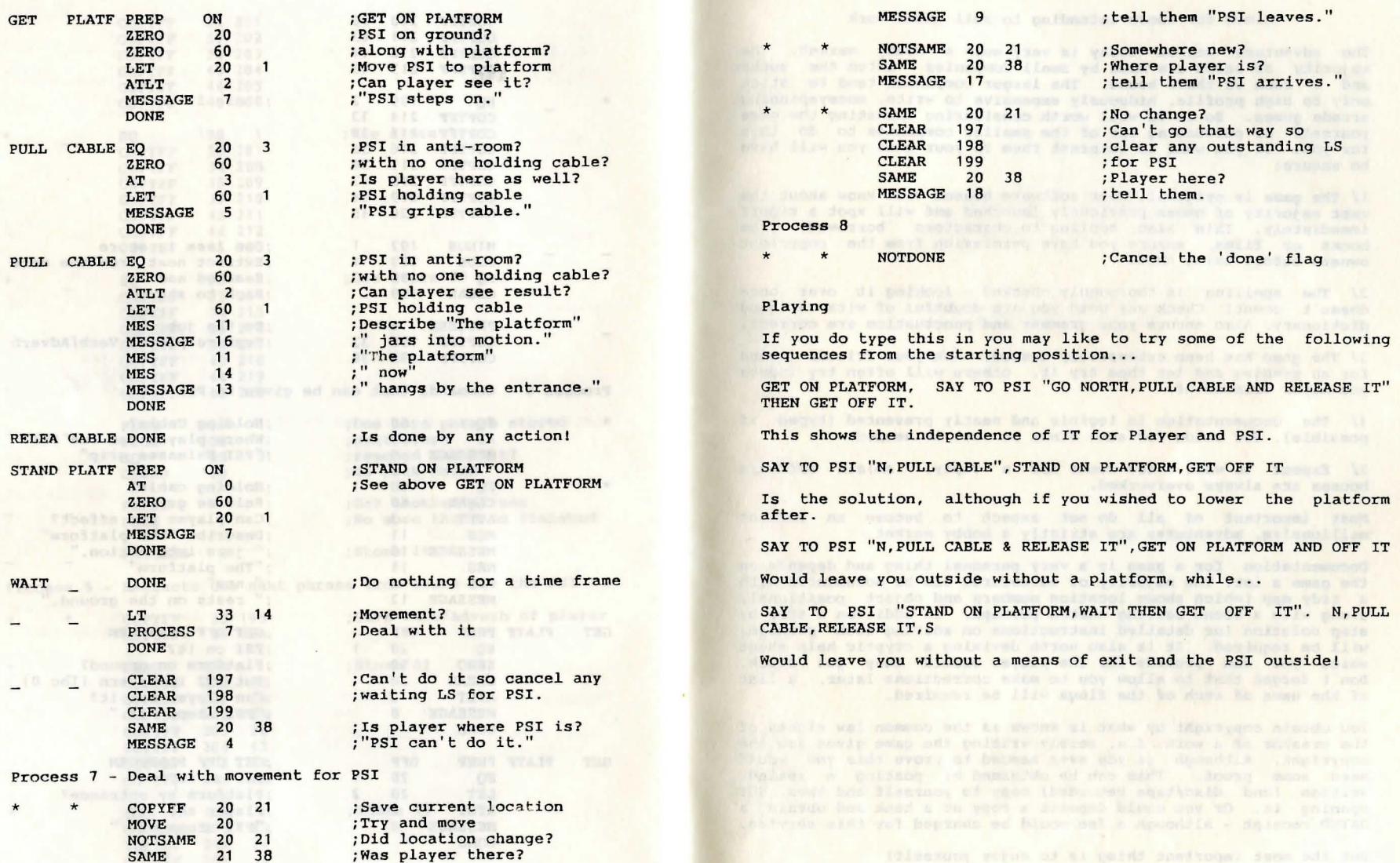

**Barrietta** 

### Selling games

## Hints for those intending to sell their work

The adventure market today is very much a hobby market. The majority of sales are made by small companies - often the author and a room in their house. The larger companies tend to stick only to high profile, hideously expensive to write, moneyspinning arcade games. So it is well worth considering marketing the game yourself or pursuading one of the smaller companies to do this for you. If you want to interest them in your game you will have to ensure:

1/ The game is original. Most software houses will know about the vast majority of games previously launched and will spot a ripoff immediately. This also applies to characters 'borrowed' from books or films, ensure you have permission from the copyright owners before using them.

2/ The spelling is thoroughly checked - looking it over once doesn't count! Check any word you are doubtful of with a good dictionary . Also ensure your grammar and punctuation are correct.

3/ The game has been extensively tested. Ask your friends round for an evening and let them try it, others will often try inputs you never dreamed of .

4/ The documentation is legible and neatly presented (typed if possible). See below for some hints on what is needed.

5/ Expect to wait a few weeks for a reply, (sm)all software houses are always overworked.

Most important of all do not expect to become an instant millionaire, adventures are strictly a hobby market.

Documentation for a game is a very personal thing and depends on the game a lot. The majority of adventures can be documented with a tidy map (which shows location numbers and object positions), along with a scene setting sketch perhaps. In addition a step by step solution (or detailed instructions on solving each problem) will be required. It is also worth devising a cryptic help sheet which you can provide for the player should they get stuck. Don't forget that to allow you to make corrections later, a list of the uses of each of the flags will be required.

You obtain copyright by what is known as the common law rights of the creator of a work. I.e. merely writing the game gives you the copyright. Although if you ever needed to prove this you would need some proof. This cen be obtained by posting a sealed, written (and disc/tape recorded) copy to yourself and then NOT opening it. Or you could deposit a copy at a bank and obtain a DATED receipt - although a fee would be charged for this service.

But the most important thing is to enjoy yourself!

© **1986 Gllsoit**  Published by Gilsoft 2 Park Crescent, Barry, Soulh Glamogan CF6 8HD Telephone Barry (0446) 732765

All rights reserved, unauthorised copying, hiring or lending strictly prohibited